## **การแทรกรายการอ้างอิง โดยไม่ให้แสดงอ้างอิงในเนื้อหา**

ต้องการแสดงเฉพาะเอกสารอ้างอิง (Bibliography) เท่านั้น ไม่แสดงข้อมูลอ้างอิงในเนื้อหา

## **กรณีแทรกข้อมูลอ้างอิงที่ต้องการ**

- 1. เปิดโปรแกรม Microsoft Word รวมทั้งเปิดไฟล์เอกสารที่ต้องการแทรกรายการอ้างอิง
- 2. เลื่อน cursor ไปยังตำแหน่งที่ต้องการแทรก
- 3. คลิกที่แท็บ EndNote X8 หรือ X9
- 4. คลิกที่เมนู Insert Citation…

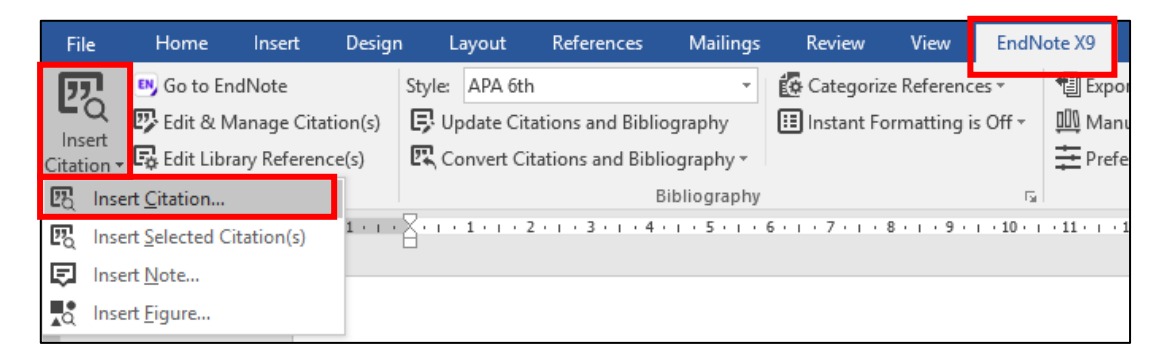

*ภาพที่ 1*

5. ปรากฏหน้าต่าง ชื่อ EndNote X8 หรือ X9 Find & Insert My References ให้ใส่คำค้นที่ต้องการ ี ข้อมูลอ้าง เช่น ชื่อผู้แต่ง ชื่อเรื่อง หรือปีที่พิมพ์ แล้วคลิกที่ปุ่ม <mark>kame และเลือกรายการที่ต้องการ</mark>

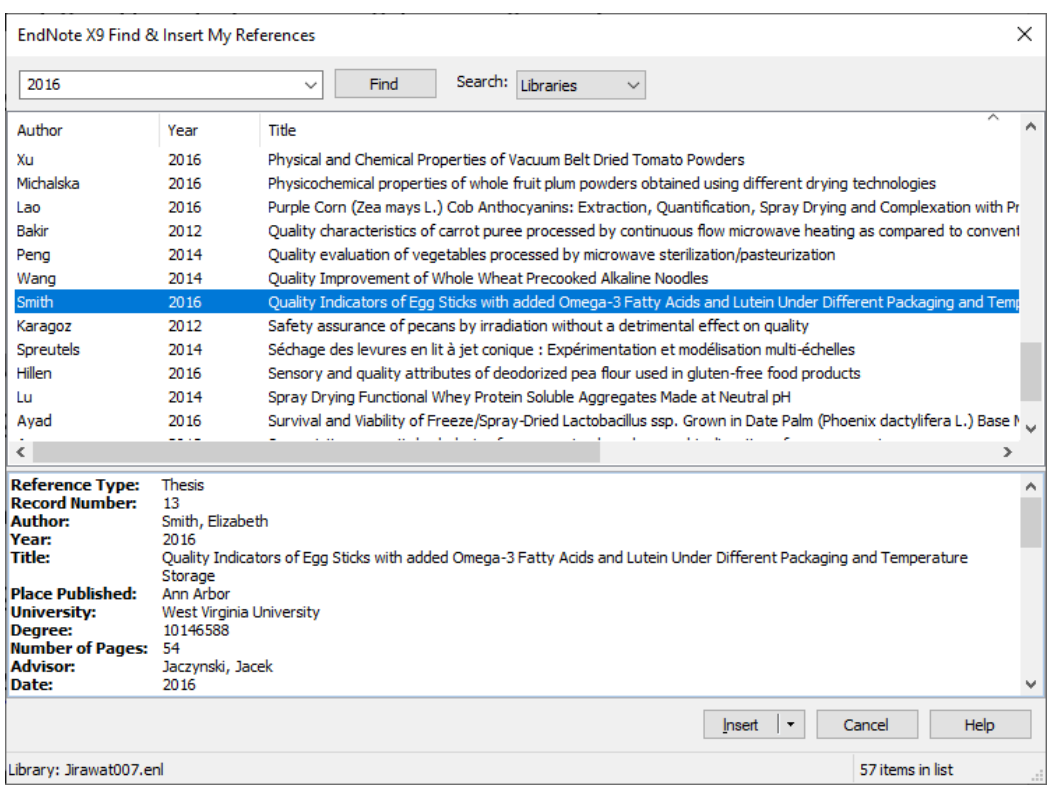

*ภาพที่ 2*

 $\overline{\text{Ker}^{\text{max}}_{\text{G}}}$  (กดที่ $\overline{\text{Ker}^{\text{max}}_{\text{G}}}$  ) และเลือก Insert in

Bibliography Only

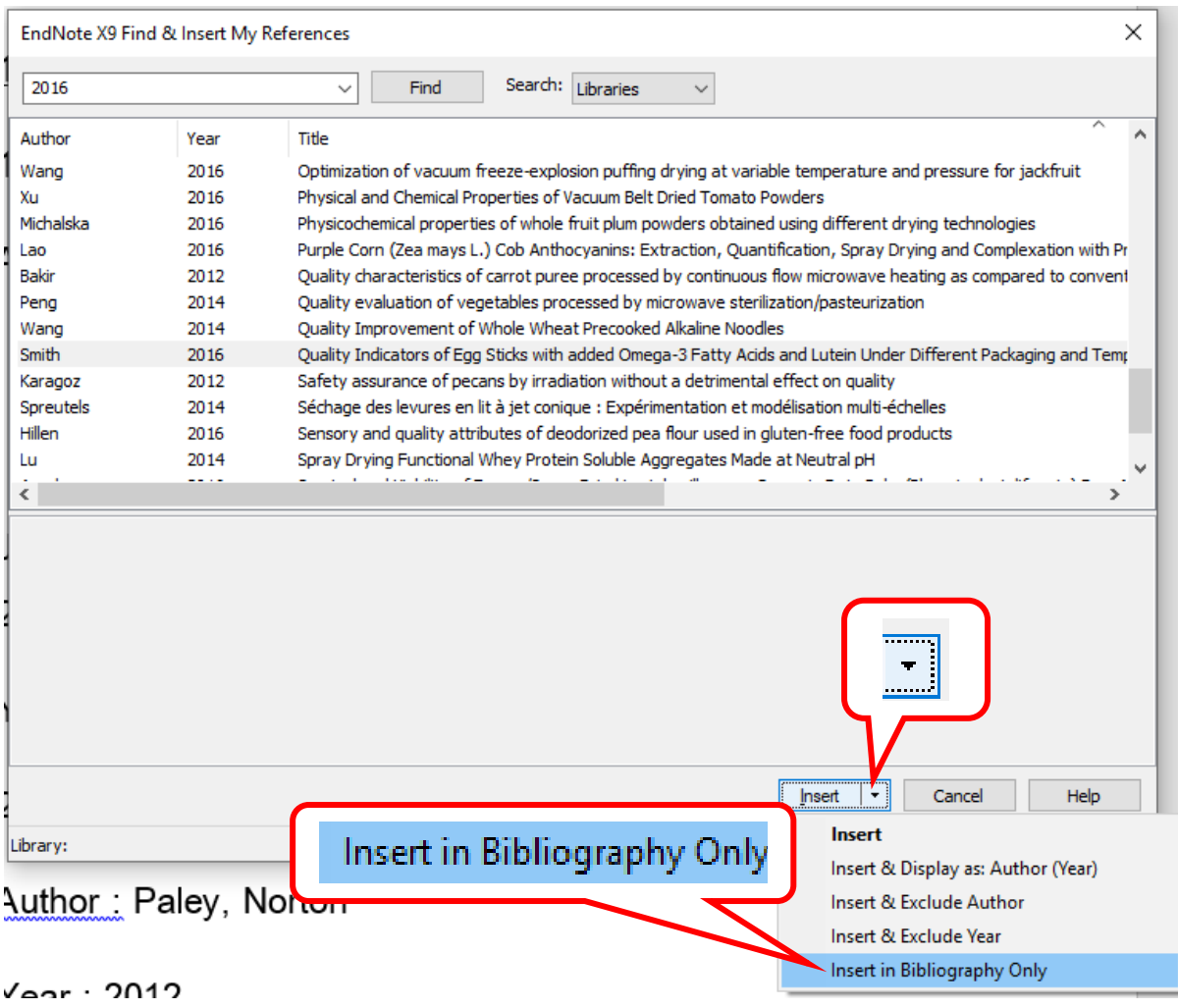

*ภาพที่ 3*

 $\mathsf{OK}% _{\mathsf{CL}}^{\mathsf{CL}}(\mathcal{M}_{0})$ 

## **กรณีที่แทรกข้อมูลอ้างอิงแล้ว**

- 1. เลื่อน Cursor ไปยังข้อมูลอ้างอิงที่ต้องการเปลี่ยน
- 2. คลิกที่แท็บ EndNote X8 หรือ X9 และ เมนู Edit and Manage Citation(s)
- 3. ปรากฏหน้าต่าง แสดงรายการอ้างอิง และมีแถบสีน้ำเงินตรงข้อมูลที่เลือก

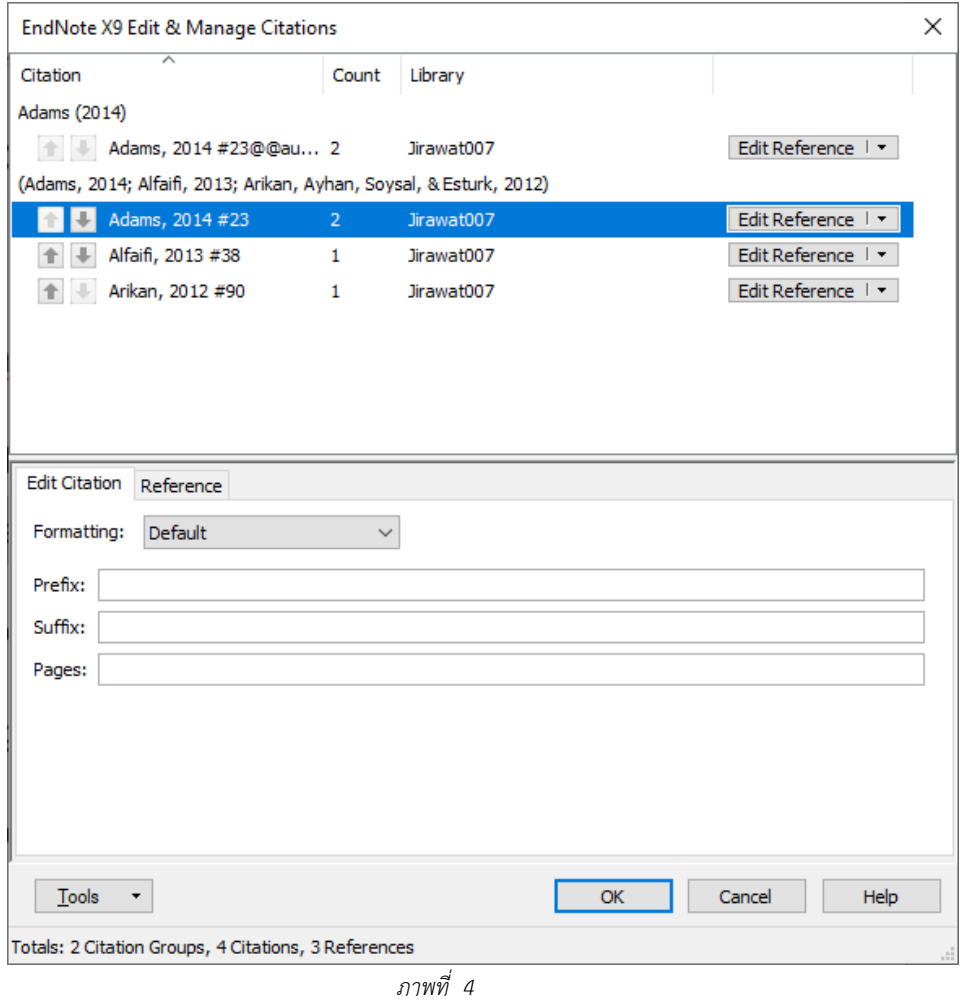

4. ที่ช่อง Formatting เลือก Show Only in Bibliography และคลิกปุ่ม

| <b>Edit Citation</b> | Reference                                                     |  |
|----------------------|---------------------------------------------------------------|--|
| Formatting:          | Default                                                       |  |
| Prefix:              | Default<br>Display as: Author (Year)<br><b>Exclude Author</b> |  |
| Suffix:              | <b>Exclude Year</b><br>Exclude Author & Year                  |  |
| Pages:               | Show Only in Bibliography                                     |  |

*ภาพที่ 5*